# **Déverminage Ada avec GDB 7.2 et 7.4 (par FSF et GNAT GPL 2012)**

## **1) Introduction**

L'installation de GDB 7.4 (avec GNAT GPL 2012) sur Mac est décrite sur Blady en page Créations. Cette version utilisée sur MacOS 10.8 doit être signée avec un certificat système car taslgated, l'utilitaire de contrôle d'accès aux processus, n'est lancé qu'avec l'option -s (autorisation pour les programmes signés, voir le fichier /System/Library/LaunchDaemons/

com.apple.taskgated.plist). Le paragraphe 2 montre comment signer GDB. D'autre part, GDB provoque l'affichage de lignes comme "BFD: /usr/lib/ dyld(i386:x86-64): unable to read unknown load command 0x2a" à cause, semblet-il, d'une incompatibilité avec le format Mach-O des exécutables MacOS 10.8 avec la bibliothèque BFD de GDB.

Le paragraphe 2 donne les instructions pour construire GDB 7.2 à partir de ses sources. Les paragraphes suivants vous indiquent l'utilisation courante de GDB.

## **2) Construction de GDB 7.2**

Télécharger le fichier <http://ftp.gnu.org/gnu/gdb/gdb-7.2.tar.bz2> sur le bureau du Mac, puis lancer le Terminal :

\$ cd ~/Desktop \$ tar xzf gdb-7.2.tar.bz2 \$ mkdir build-gdb \$ cd build-gdb \$ ../gdb-7.2/configure \$ make

Seulement, ce n'est pas fini car en utilisant directement GDB vous obtiendriez l'erreur :

(gdb) run Starting program: stb Unable to find Mach task port for process-id 349: (os/kern) failure  $(0x5)$ . (please check gdb is codesigned - see taskgated(8))

Il est nécessaire de changer les droits du programme sous MacOS 10.6 et 10.7 ou de créer une certification avec Trousseau d'accès sous MacOS 10.8. Voir <http://sourceware.org/gdb/wiki/BuildingOnDarwin>.

Sous MacOS 10.6 :

\$ sudo chgrp procmod gdb \$ sudo chmod g+s gdb

Sous Mac OS 10.8, vous devez créer un certificat avec l'application "Trousseau d'accès" dans une session administrateur.

Dans le menu de l'application cliquer sur "Assistant de certification" -> "Créer un certificat...", puis donner un nom comme "gdb72-cert", garder le type d'identité 'Racine auto-signée', changer le type de certificat par 'Signature de code', cocher 'Me laisser ignorer les réglages par défaut' puis cliquer sur 'Continuer' et plusieurs fois sur 'Continuer' jusqu'à l'emplacement dans le trousseau d'accès puis modifier l'emplacement du certificat par 'Système' et cliquer sur 'Créer'. Une fenêtre demande de saisir le mot de passe administrateur puis cliquer sur 'Terminer'.

Ensuite dans la fenêtre de Trousseaux d'accès, sélectionner 'Système' et le certificat puis sélectionner le menu "Fichier" -> "Lire les informations". Dans la fenêtre qui apparaît déplier le paragraphe "Se fier" et sélectionner "Signature de code" à "Toujours approuver". Fermer la fenêtre. Une fenêtre demande de saisir le mot de passe administrateur. Si une petite croix blanche apparait dans un cercle bleu, c'est tout bon. Finalement, bien fermer 'Trousseaux d'accès'.

Il nous reste plus qu'à signer GDB avec ce certificat :

\$ codesign -s gdb72-cert gdb

## **3) Utilisation de GDB**

Le manuel de GDB est accessible dans la documentation de GNAT : \$ open /usr/local/gnat/share/doc/gnat/html/gdb.html

Une fois le code source Ada compilé avec l'indispensable option "-g", le dévermineur peut être lancé :

(Voir le code de l'exemple sur Blady à l'adresse :

[http://blady.perso.wanadoo.fr/Ressources/exemples\\_gdb.tgz](http://blady.perso.wanadoo.fr/Ressources/exemples_gdb.tgz))

\$ gnatmake **-g** figures gcc -c -g figures.adb gnatbind -x figures.ali gnatlink figures.ali -g \$ **gdb** figures

...

GDB se termine avec l'instruction "quit" (q) : (gdb) **quit**

# **4) L'affichage du code source**

Le code source est affiché avec la commande "list" (l) :

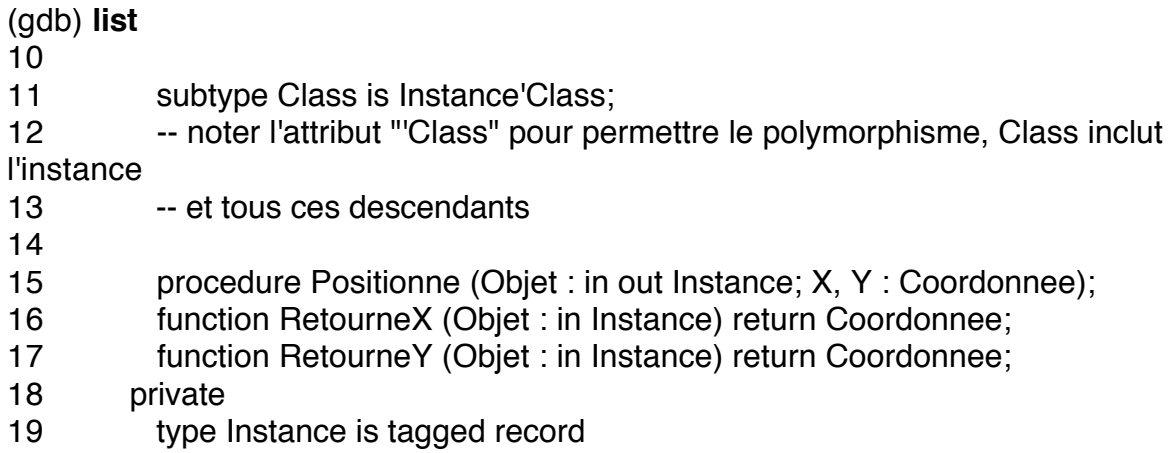

List accepte comme argument le numéro d'une ligne de code ou une tranche de lignes de code :

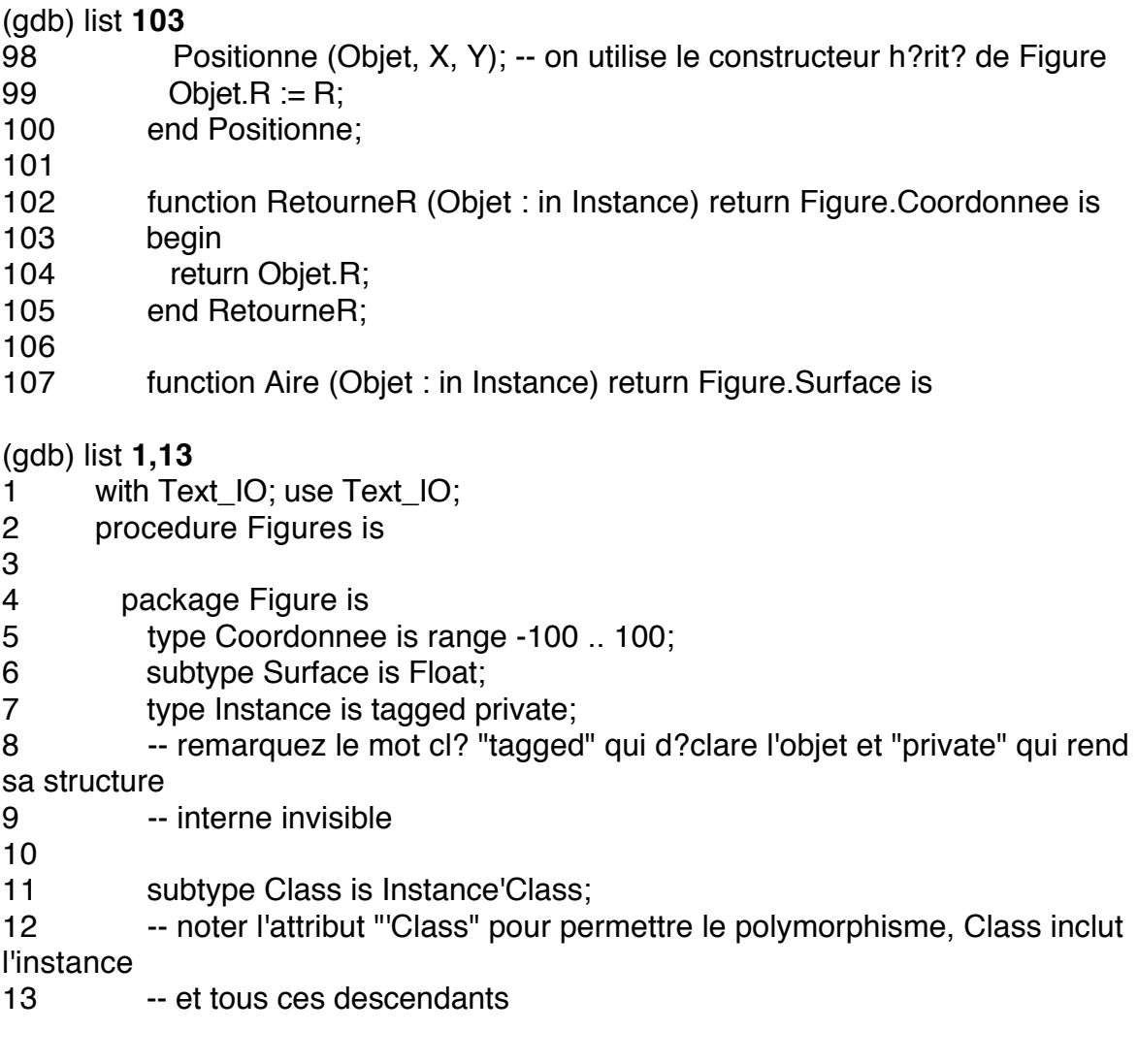

List accepte comme argument le nom d'une procédure ou d'une fonction. Si plusieurs répondent à ce nom, un choix est proposé :

#### (gdb) list **positionne**

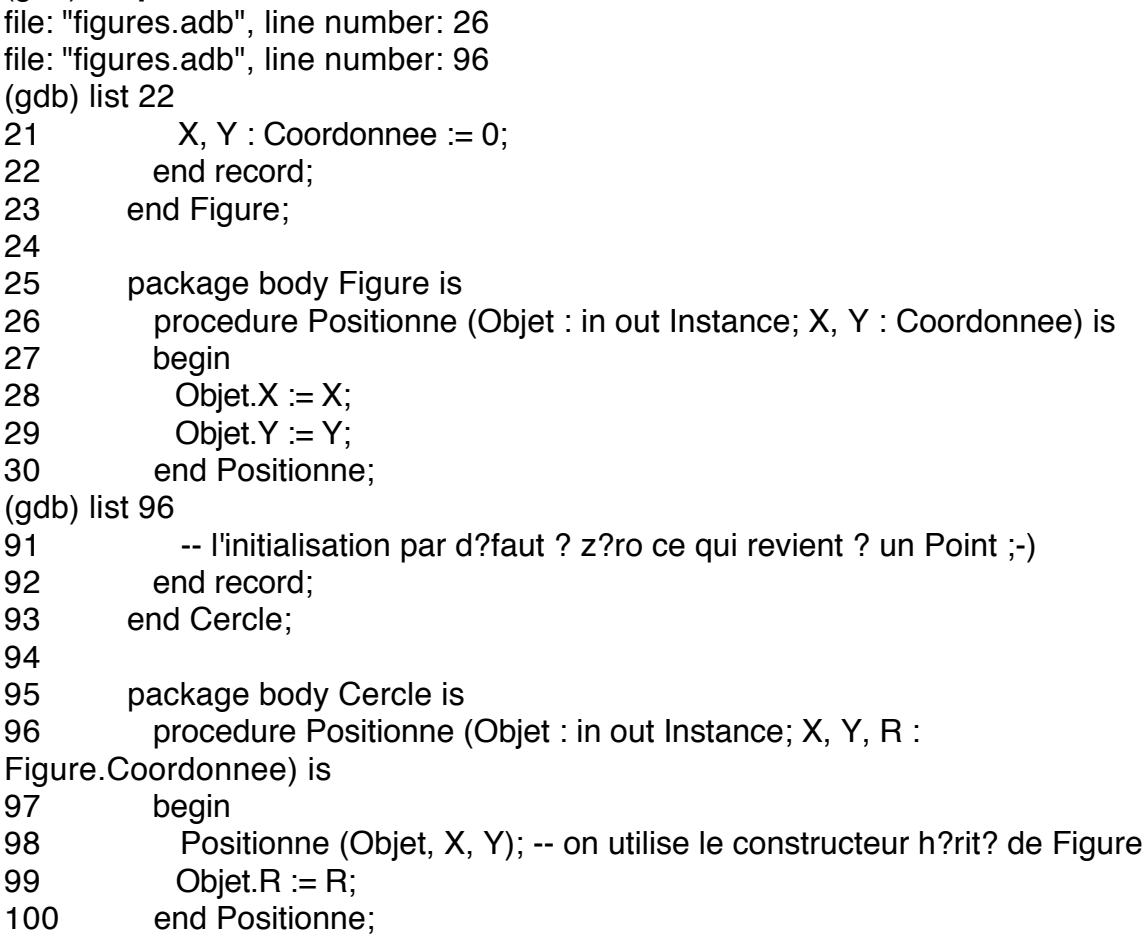

Les procédures et fonctions d'une unité Ada sont préfixées de son nom :

## (gdb) list **figures.allume**

- 141 MaFigure : Figure.Instance; -- instanciation de l'objet
- 142 MonPoint : Point.Instance; -- instanciation de l'objet<br>143 MonCercle : Cercle.Instance: -- instanciation de l'obje
- MonCercle : Cercle.Instance; -- instanciation de l'objet
- 144 MonCarre : Carre.Instance; -- instanciation de l'objet
- 145
- 146 procedure Allume (X, Y : Figure.Coordonnee) is
- 147 begin
- 148 Put\_Line ("Allume");<br>149 end Allume:
- end Allume:
- 150

Astuce : taper sur «retour-ligne» pour exécuter à nouveau la commande :

## (gdb) **<retour-ligne>**

- 151 procedure Eteins (X, Y : Figure.Coordonnee) is
- 152 begin
- 153 Put Line ("Eteins");
- 154 end Eteins;
- 155
- 156 procedure MonAffiche is new Point.Affiche (Allume, Eteins);
- 157
- 158 begin
- 159 Figure.Positionne (MaFigure, 10, 20);
- 160 Put\_Line ("X : " & Figure.RetourneX (MaFigure)'Img);

Astuce : taper sur <tab> pour lister toutes les possibilités :

## (gdb) list **figures<tab>**

figures<br>figures.allume figures.figures.figures.allume figures.figure.instance figures.carre.aire figures.figure.positionne figures.carre.instance figures.figure.retournex figures.cercle.afficheaire figures.figure.retourney figures.cercle.aire figures.figure.surface figures.cercle.instance figures.monaffiche figures.cercle.positionne figures.point.instance figures.cercle.retourner

Le code source d'une unité instanciée à partir d'un générique est celui du générique :

## (gdb) list **figures.monaffiche**

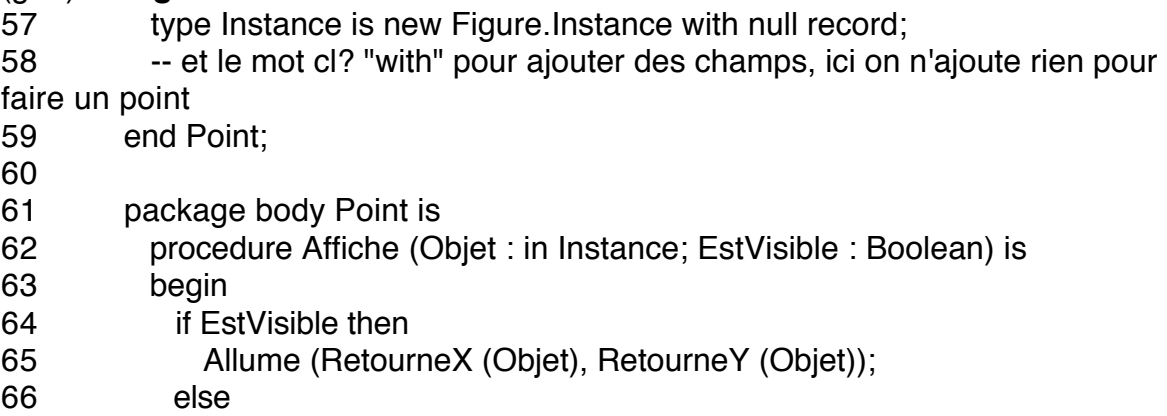

L'unité générique en elle même n'existe pas pour le dévermineur :

## (gdb) list **figures.point.affiche**

Function "figures.point.affiche" not defined.

# **5) Les points d'arrêts**

Le points d'arrêt pour interrompre l'exécution du programme sur une instruction sont positionnés de la même manière avec la commande "break" (b) :

(gdb) **break** figures.monaffiche Breakpoint 1 at 0x100004671: file figures.adb, line 64.

La liste des points d'arrêt est affichée avec la commande "info breakpoints" (i b) :

#### (gdb) **info breakpoints**

Num Type Disp Enb Address What 1 breakpoint keep y 0x0000000100004671 in figures.monaffiche at figures.adb:64

De droite à gauche, se trouvent le numéro d'ordre, le type d'arrêt ("breakpoint" sur une instruction ou "watchpoint" lorsqu'une valeur définie a changée), le type d'action ("keep" reste actif, "del" effacé, "dis" désactivé) , l'activation courante ("y" ou "n"), l'adresse et la localisation de l'instruction où a été positionné le point d'arrêt.

Un point d'arrêt est désactivé avec la commande "disable breakpoints" (dis b) :

#### (gdb) **disable breakpoints 1**

(gdb) info breakpoints Num Type Disp Enb Address What 1 breakpoint keep **n** 0x0000000100004671 in figures.monaffiche at figures.adb:64

Le point d'arrêt est réactivé avec le commande "enable breakpoints" (en  $b)$ :

#### (gdb) **enable breakpoints 1**

(gdb) info breakpoints Num Type Disp Enb Address What Num Type Disp Enb Address What 1 breakpoint keep **y** 0x0000000100004671 in figures.monaffiche at figures.adb:64

Le point d'arrêt est réactivé pour une seule fois avec le commande "enable breakpoints once" (en b o) :

### (gdb) **enable breakpoints once 1**

(gdb) info breakpoints Num Type Disp Enb Address What Num Type Disp Enb Address What 1 breakpoint dis y 0x0000000100004671 in figures.monaffiche at figures.adb:64

Un point d'arrêt est effacé avec la commande "delete breakpoints" (del br) :

(gdb) **delete breakpoints 1** (gdb) info breakpoints No breakpoints or watchpoints.

### **6) L'exécution du programme**

L'exécution du programme est lancée avec la commande "run" (r) :

(gdb) **run** Starting program: figures  $\langle \cdot \rangle$ X : 10 Y : 25 R : 30 Aire cercle : 2.82600E+03 Aire carré : 1.60000E+03 **Eteins** [Inferior 1 (process 7512) exited normally]

L'exécution avec la commande "start" s'arrête sur la première instruction du programme en posant un point d'arrêt temporaire. En Ada, ce n'est pas forcément le début du programme principal car les élaborations d'objets Ada sont considérés comme des instructions.

(gdb) **start** Temporary breakpoint 1 at 0x1000016e9: file figures.adb, line 19. Starting program: figures Temporary breakpoint 1, figures () at figures.adb:19 19 type Instance is tagged record

Les arguments du programme, si existants, sont ajoutés après la commandes "run" et "start" ou enregistrés avec la commande "set args".

(gdb) **run 10** (gdb) **set args 10**

Positionnons le point d'arrêt pour examiner les entrailles de notre programme en cours d'exécution et relançons le programme :

(gdb) break figures.monaffiche Breakpoint 2 at 0x100004671: file figures.adb, line 64. (gdb) run Starting program: figures  $X : 10$  $Y \cdot 25$ R : 30 Breakpoint 2, figures.monaffiche (objet=..., estvisible=false) at figures.adb:64 64 if EstVisible then

La file d'appels est affichée avec la commande "backtrace" (bt) :

#### (gdb) **backtrace**

#0 figures.monaffiche (objet=..., estvisible=false) at figures.adb:64

#1 0x0000000100003636 in figures () at figures.adb:168

L'ajout d'un nombre va limiter l'affichage aux derniers appels si positif ou aux premiers appels si négatif :

(gdb) **bt 1** #0 figures.monaffiche (objet=..., estvisible=false) at figures.adb:64 (More stack frames follow...) (gdb) **bt -1** #1 0x0000000100003636 in figures () at figures.adb:168

La file d'appels avec les variables locales est affichée avec la commande "backtrace full" (bt full) :

(gdb) **bt full** #0 figures.monaffiche (objet=..., estvisible=false) at figures.adb:64 No locals.

#1 0x0000000100003636 in figures () at figures.adb:168 mafigure =  $(x \Rightarrow 10, y \Rightarrow 20)$ monpoint =  $(x = > 15, y = > 25)$ moncercle =  $(x \Rightarrow 10, y \Rightarrow 10, r \Rightarrow 30)$ moncarre =  $(x = > 15, y = > 20, r = > 40)$ 

L'exécution reprend avec la commande "step" (s) pour exécuter l'instruction suivante en entrant éventuellement à l'intérieur d'une fonction ou d'une procédure appelée :

#### (gdb) **step**

67 Eteins (RetourneX (Objet), RetourneY (Objet));

L'exécution reprend avec la commande "next" (n) pour exécuter l'instruction suivante en restant au même niveau de la procédure ou de la fonction courante :

(gdb) **next Eteins** 69 end Affiche;

L'exécution reprend avec la commande "finish" (f) pour exécuter toutes les instructions suivantes jusqu'à la fin de la procédure ou de la fonction courante :

#### (gdb) **finish**

#0 figures.monaffiche (objet=..., estvisible=false) at figures.adb:69 69 end Affiche;

L'exécution reprend avec la commande "continue" (c) pour exécuter toutes les instructions suivantes jusqu'à la fin du programme ou la rencontre d'un point d'arrêt :

(gdb) **continue** Continuing. [Inferior 1 (process 7534) exited normally]

## **7) Les informations du programme**

Reprenons notre examen en positionnant un point d'arrêt sur la première instruction de notre programme principal et lançons le programme à nouveau :

(gdb) break 159 Breakpoint 3 at 0x100002fcb: file figures.adb, line 159. (gdb) run Starting program: figures Breakpoint 3, figures () at figures.adb:159 159 Figure.Positionne (MaFigure, 10, 20);

La procédure courante est affichée avec la commande "frame" (fr) :

## (gdb) **frame**

#0 figures () at figures.adb:159 159 Figure.Positionne (MaFigure, 10, 20);

Les informations de la procédure courante sont affichées avec "info frame" :

### (gdb) **info frame**

Stack level 0, frame at 0x7fff5fbffa80:  $rip = 0x100002fcb$  in figures (figures.adb:159); saved rip  $0x1000010ce$  source language ada. Arglist at 0x7fff5fbffa70, args: Locals at 0x7fff5fbffa70, Previous frame's sp is 0x7fff5fbffa80 Saved registers: rbx at 0x7fff5fbffa48, rbp at 0x7fff5fbffa70, r12 at 0x7fff5fbffa50, r13 at 0x7fff5fbffa58, r14 at 0x7fff5fbffa60, r15 at 0x7fff5fbffa68, rip at 0x7fff5fbffa78

La liste des variables locales est affichée avec la commande "info locals" :

#### (gdb) **info locals**

mafigure =  $(x \Rightarrow 0, y \Rightarrow 0)$ monpoint =  $(x \Rightarrow 0, y \Rightarrow 0)$ moncercle =  $(x = > 0, y = > 0, r = > 0)$ moncarre =  $(x \Rightarrow 0, y \Rightarrow 0, r \Rightarrow 0)$ 

Le type d'une variable est obtenue avec la commande "whatis" :

(gdb) **whatis** mafigure type = figures.figure.instance

Continuons dans notre programme :

(gdb) step figures.figure.positionne (objet=..., x=10, y=20) at figures.adb:28 28 Objet. $X = X$ ;

L'ensemble des arguments d'une procédure ou d'une fonction est affichée avec la commande "info args" :

(gdb) **info args**   $object = (x => 0, y => 0)$  $x = 10$  $y = 20$ 

Les variables sont affichées individuellement sans retour à la ligne avec la commande "output" (out) :

(gdb) **output** x 10

Les variables sont aussi affichées individuellement avec retour à la ligne et historisation avec la commande "print" (p) :

(gdb) **print** x  $$1 = 10$ 

# **8) Les exceptions**

Utilisons le programme de l'article sur les exceptions Ada. (Voir le code de l'exemple sur Blady à l'adresse : [http://blady.perso.wanadoo.fr/Ressources/exemples\\_gdb.tgz](http://blady.perso.wanadoo.fr/Ressources/exemples_gdb.tgz))

\$ gnatmake -g stb gcc -c -g stb.adb gnatbind -x stb.ali gnatlink stb.ali -g \$ gdb stb

Positionnons un point d'arrêt sur la première exception survenant avec la commande "break exception" ou "catch exception" et lançons le programme :

(gdb) list 2 procedure P1 is 3 begin 4 raise Constraint\_Error; 5 end P1; 6 procedure P2 is 7 begin 8 P1; 9 end P2; 10 begin 11 P2; (gdb) **break exception** Catchpoint 1: all Ada exceptions (gdb) run Starting program: stb Catchpoint 1, CONSTRAINT\_ERROR at 0x0000000100001211 in stb.p1 () at stb.adb:4 4 raise Constraint\_Error;

(gdb) backtrace

 $#0 <$  gnat\_debug\_raise\_exception> (e=0x100011b20) at s-excdeb.adb:43 #1 0x000000010000371d in <\_\_gnat\_raise\_nodefer\_with\_msg> (e=<optimized  $out$ 

at a-except.adb:895

#2 0x0000000100003b19 in ada.exceptions.raise\_with\_location\_and\_msg ( e=0x100011b20, f=<optimized out>, l=<optimized out>, c=<optimized out>, m=<optimized out>) at a-except.adb:1092 #3 0x0000000100003714 in <\_\_gnat\_raise\_constraint\_error\_msg> ( file=(system.address) 0xf, line=15, column=24, msg=(system.address) 0x100011888) at a-except.adb:885 #4 0x0000000100003bc7 in <\_\_gnat\_rcheck\_CE\_Explicit\_Raise> ( file=(system.address) 0x100011b20, line=15) at a-except.adb:1154 #5 0x00000001000019ee in stb.p1 () at stb.adb:4 #6 0x0000000100001a13 in stb.p2 () at stb.adb:8

#7 0x00000001000019fa in stb () at stb.adb:11

Le programme s'est arrêté sur la première occurrence d'une exception. La commande "backtrace" affiche l'origine de l'exception dans la procédure P1 du programme STB.

La commande "break exception" ou "catch exception" suivi du nom d'une exception permet de n'arrêter le programme que sur l'exception définie dans le programme modifié STBH :

\$ gnatmake -g stbh gcc -c -g stbh.adb gnatbind -x stbh.ali gnatlink stbh.ali -g \$ gdb stbh (gdb) list 1 1 procedure STBH is 2 procedure P1 is 3 begin 4 raise Constraint\_Error; 5 exception  $6$  when others  $\Rightarrow$ 7 null; 8 end P1; 9 procedure P2 is 10 begin (gdb) 11 P1; 12 raise Storage Error; 13 end P2; 14 begin 15 P2; 16 end STBH;

#### (gdb) **break exception storage\_error**

Catchpoint 1: `storage\_error' Ada exception (gdb) run Starting program: stbh Catchpoint 1, STORAGE\_ERROR at 0x00000001000019dd in stbh.p2 () at stbh.adb:12 12 raise Storage Error; (gdb) cont Continuing.

raised STORAGE\_ERROR : stbh.adb:12 explicit raise [Inferior 1 (process 8582) exited with code 01] (gdb) del 1

Le programme ne s'est arrêté que sur l'exception nommée "Storage\_Error" dans la procédure P2 du programme STB.

La commande "break exception unhandled" permet d'arrêter le programme sur l'occurrence d'une exception qui n'est pas récupérée au même niveau que son occurrence :

#### (gdb) **break exception unhandled**

Catchpoint 2: unhandled Ada exceptions (gdb) run Starting program: stbh Catchpoint 2, unhandled STORAGE\_ERROR at 0x00000001000019dd in stbh.p2 () at stbh.adb:12

12 raise Storage\_Error;

Le programme ne s'est pas arrêté sur la première exception car celle-ci a été récupérée. Il s'est ainsi arrêté sur la seconde dans la procédure P2 du programme STB car cette dernière est non récupérée.

GNAT possède une option de visualisation de la pile des appels lors de la levée d'une exception (-bargs -E), par contre les lignes du code source ne sont pas affichées, ce sont les adresses (avec MacOS à partir de 10.7 nous ajoutons une option supplémentaire pour ne pas avoir des adresses indépendantes -largs - Wl,-no\_pie). la commande "info line" va nous aider à retrouver les lignes du code source:

\$ gnatmake -f -g stb -bargs -E -largs -Wl,-no\_pie gcc -c -g stb.adb gnatbind -E -x stb.ali gnatlink stb.ali -g -Wl,-no\_pie \$ ./stb Execution terminated by unhandled exception

Exception name: CONSTRAINT\_ERROR Message: stb.adb:4 explicit raise Call stack traceback locations: **0x1000019e8 0x100001a0d 0x1000019f4 0x1000019b2** 12:35:28 exemples\_gdb \$ atos.sh stb 0x1000019e8 0x100001a0d 0x1000019f4 0x1000019b2 stb\_\_p1.2350 (in stb) (stb.adb:4) stb\_\_p2.2352 (in stb) (stb.adb:8) \_ada\_stb (in stb) (stb.adb:11) main (in stb) (b~stb.adb:142) \$ adb stb (gdb) **info line** \*0x1000019e8 Line 4 of "stb.adb" starts at address 0x1000019d6 <stb p1+12> and ends at  $0x1000019ea < ada$  stb>. (gdb) **info line** \*0x100001a0d Line 8 of "stb.adb" starts at address 0x100001a07 <stb\_\_p2+15> and ends at  $0x100001a0f \text{~s}$ tb  $p2+23$ . (gdb) **info line** \*0x1000019f4 Line 11 of "stb.adb" starts at address  $0x1000019ee < a$ da stb+4> and ends at  $0x1000019f6 < ada \, stb+12>$ . (gdb) **info line** \*0x1000019b2 Line 142 of "b~stb.adb" starts at address 0x1000019af <main+87> and ends at 0x1000019b4 <main +92>.

## **9) le multi-tâche**

Utilisons le programme de l'article sur les tâches Ada. (Voir le code de l'exemple sur Blady à l'adresse : [http://blady.perso.wanadoo.fr/Ressources/exemples\\_gdb.tgz](http://blady.perso.wanadoo.fr/Ressources/exemples_gdb.tgz))

\$ gnatmake -g taches gcc -c -g taches.adb gnatbind -x taches.ali gnatlink taches.ali -g \$ gdb taches

Positionnons un point d'arrêt sur la première ligne de code avec la commande "break" et lançons le programme :

(gdb) list taches

- 1 with Text\_IO; use Text\_IO;
- 2 procedure Taches is
- 3
- 4 Valeur : Natural :=  $0$ ;
- 5
- 6 task type Compte;

7 task body Compte is 8 begin<br>9 loop loop 10 Valeur := Valeur + 1; (gdb) 11 delay 0.5; 12 exit when Valeur > 99; 13 end loop; 14 end Compte; 15 16 task type Affiche; 17 task body Affiche is 18 begin 19 loop 20 Put\_Line (Natural'Image(Valeur)); (gdb) 21 delay 1.0; 22 exit when Valeur > 99; 23 end loop; 24 end Affiche; 25 26 C : Compte; 27 A : Affiche; 28 29 begin 30 Put\_Line ("Compte et affiche concurremment."); (gdb) 31 end Taches; (gdb) b 30 Breakpoint 1 at 0x361c: file taches.adb, line 30. (gdb) run Starting program: /Users/pascal/Documents/Programmation/test3/taches 1 [New Thread 0x1503 of process 3557] [New Thread 0x1603 of process 3557] Breakpoint 1, taches () at taches.adb:30 30 Put\_Line ("Compte et affiche concurremment.");

Le programme est arrêté. Nous pouvons examiner les tâches lancées avec la commande "info tasks" :

#### (gdb) **info tasks**

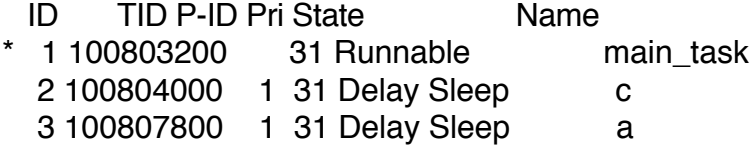

Nos deux tâches "c" et "a" (ID 2 et 3) sont bien là puisque lancées à lors de l'élaboration. La troisième "main\_task" (ID 1) n'est autre que le programme principal considéré naturellement comme une tâche. L'asterix (\*) indique la tâche inspectée.

La commande affiche dans l'ordre son numéro interne à GDB, son numéro propre à GNAT, sa parenté (numéro interne GDB), sa priorité, son état courant : inactive (Unactivated), en exécution (Runnable), en attente (accept, delay, entry, child, select, delay, rendez-vous, ...) ou terminée (Terminated), son nom.

Des informations détaillée sur une tâche sont affichées avec la même commande complétée du numéro de la tâche :

# (gdb) **info tasks 2**

Ada Task: 0x100804000 Name: c Thread: 0x1903 LWP: 0 Parent: 1 (main\_task) Base Priority: 31 State: Delay Sleep

Basculons sur l'inspection de la tâche 2 avec la commande "task" qui sans paramètre donne la tâche courante :

(gdb) **task** [Current task is 1] (gdb) **task 2** [Switching to task 2] 0x00007fff889d20fa in \_\_psynch\_cvwait () from /usr/lib/system/libsystem\_kernel.dylib (gdb) bt #0 0x00007fff889d20fa in \_\_psynch\_cvwait () from /usr/lib/system/libsystem\_kernel.dylib #1 0x00007fff889f4f89 in ?? () from /usr/lib/system/libsystem\_c.dylib

Malheureusement, un point d'arrêt arrête l'ensemble des tâches. Pascal Pignard, décembre 2005, février-mars 2006, décembre 2010, février 2011, septembre-décembre 2012.